[PowerSchool](https://help.powerschool.com/) Community > Product [Support](https://help.powerschool.com/t5/Product-Support/ct-p/ProductSupport) > [Families](https://help.powerschool.com/t5/Families/ct-p/Families) > [Enrollment](https://help.powerschool.com/t5/Enrollment-Family-Support/ct-p/PowerSchoolRegistration) Family Support

 $\blacktriangleright$  Enrollment Family Support [Knowledge](https://help.powerschool.com/t5/Enrollment-Family-Support/ct-p/RegistrationKnowledgeBase) Bases  $\blacktriangleright_{\kappa}$  [Enrollment](https://help.powerschool.com/t5/Enrollment-Account-Questions/tkb-p/AccountQuestions) Account Questions  $\blacktriangleright$  [How-To:](https://help.powerschool.com/t5/Enrollment-Account-Questions/How-To-Create-an-Account/ta-p/20) Create an Account

## Summary

- I need to complete a form and it is telling me I need to create an Enrollment account.
- I don't know how to create an Enrollment account.

## Audience

- Are you trying to complete a form and are being prompted to create an account?
- Are you unsure of how to create an account?
- Are you on the account login/account creation screen?

# Solution

- Click "Create Account" to create an account for the first time.
	- In some cases, if you do not have an email, you can create an account with a phone number.

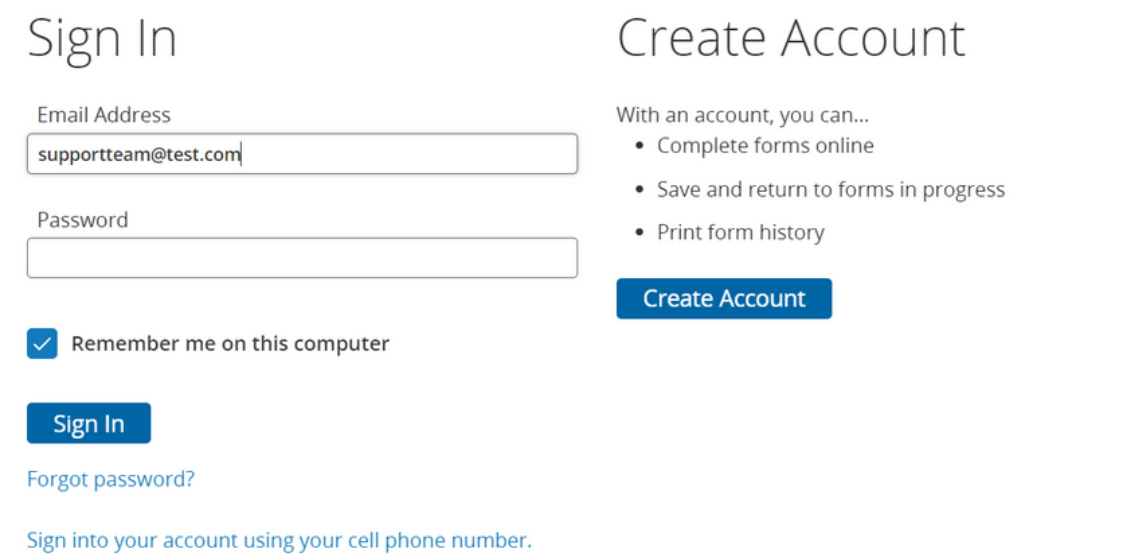

Complete all fields marked with a red asterisk.

# Create an Account

Enter the following required information to continue. This account is meant to be created by an adult family member. It is Important to create only one account per household so that the system will be able to save and access your Information correctly.

Don't Have an Email Address? We suggest that you obtain a free email account online through Google or Yahoo. Or, you may create your PowerSchool Enrollment account with your cell phone number.

## Profile

**First Name** 

Last Name

Daytime Phone Used to provide support, if requested. Enter entire number, including area code.

**Email Address** Used for sign in and important communication.

#### Security

Password 2

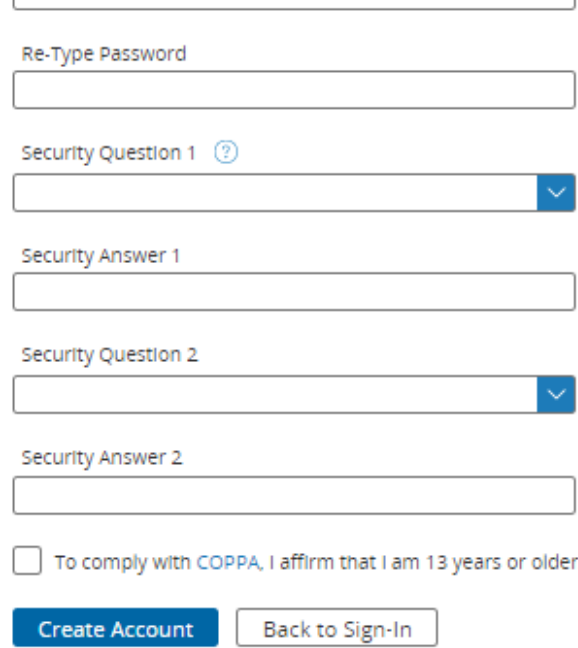

- Choose **security questions** you will remember the answers to. This is useful for retrieving login information.
- Agree to the terms and conditions by checking the check box.
- Click "Create Account"

#### Still Not Working?

- If you see an "Invalid Email address" message:
	- make sure there are no spaces before or after the email you have entered
- make sure you are that you are using a regular email address (example@example.com)
- If you see the following message: "The email address you entered is already linked to an account"
	- there is already an account that uses that email address
	- you will not be able to create another account with that email address.

#### Was this Article Helpful?

- Kudo this article if you found it helpful. It will help others find this resource
- **Comment** directly on this article to request clarification or share feedback about the content of the article
- For other questions, not directly related to this article, please post a question in the **product-specific** forum

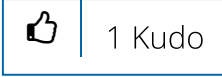

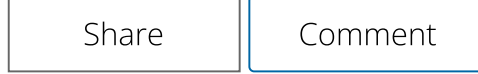

Comments

[sahmaraaolani](https://help.powerschool.com/t5/user/viewprofilepage/user-id/335395) 09-01-2021 12:27

someone help me! this thing is so frustrating im about to give up!

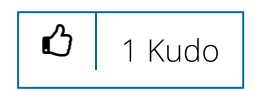

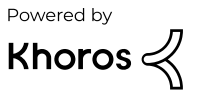